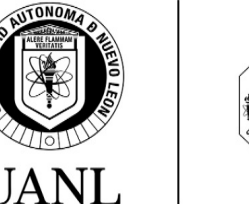

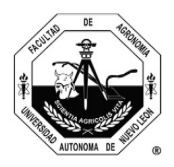

## **ANÁLISIS DE DOCUMENTO FINAL DE TESIS**

Por favor, brinde atención a los siguientes puntos antes de realizar el análisis final del índice de similitud del documento de Tesis en la plataforma *Turnitin*.

1. Al momento de realizar la carga del documento en la plataforma *Turnitin*, por favor, nombre el documento incluyendo: Tesis + Siglas del P.E. + Matrícula del estudiante + Nombre del Estudiante.

Ejemplo: **Tesis DCA 0123456 Nombre1 Nombre2 Apellido1 Apellido2**

- **2.** Una vez que aparezca el reporte de similitud, en el visor del "*Feedback studio*" recuerde presionar el botón de "Resumen de coincidencias" y posteriormente **descargar la "Vista actual", el "Recibo digital" y "Archivo entregado"**
- **3. Entregar los tres documentos descargados como anexos del formato de Aprobación de Tesis y la Declaración de Acuerdo para Uso de Obra UANL.**
- 4. Una vez completada la entrega, asegúrese de eliminar el documento de la plataforma *Turnitin*. Seleccione el documento del listado de archivos y del menú "Eliminar", elija la opción "Solicitar eliminación permanente"

**El manual de** *Turnitin* **se encuentra disponible en la sección de archivos del equipo de la Subdirección de Posgrado e Investigación en MS Teams.**

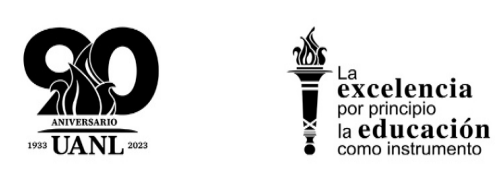

Página **1** de **1**

UNIVERSIDAD AUTÓNOMA DE NUEVO LEÓN FACULTAD DE AGRONOMÍA Campus de Ciencias Agropecuarias, Col. Ex-Hacienda "El Canadá", General Escobedo, Nuevo León, México. C.P. 66050 Tel. +52 (81) 1340 4399 . www.agronomia.uanl.mx